Estimado Estudiante, junto con saludar les indicamos que para rendir la evaluación diagnostica de Microsoft Office, deben ingresar a la siguiente dirección WEB:

[https://campusvirtualec.duoc.cl](https://campusvirtualec.duoc.cl/)

Los datos de acceso son:

Usuario: EC+RUT (Ejemplo para el RUT 12.345.678-9 el usuario es EC123456789) Clave: 5 primeros dígitos del RUT (Ejemplo 12345)

 Una vez ingresado al sistema se presenta la siguiente pantalla, debes cliquear en **DIAGNOSTICO MICROSOFT OFFICE (CDS)**

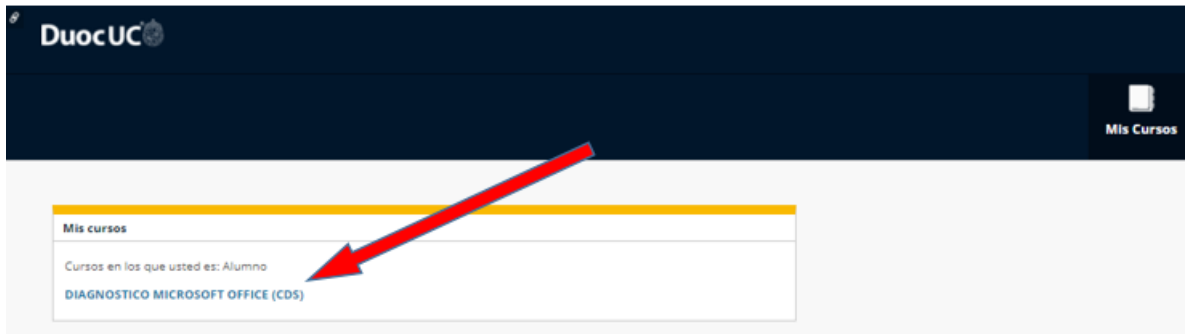

Se presenta la siguiente pantalla, debes cliquear en **PREGUNTAS Y ARCHIVOS**

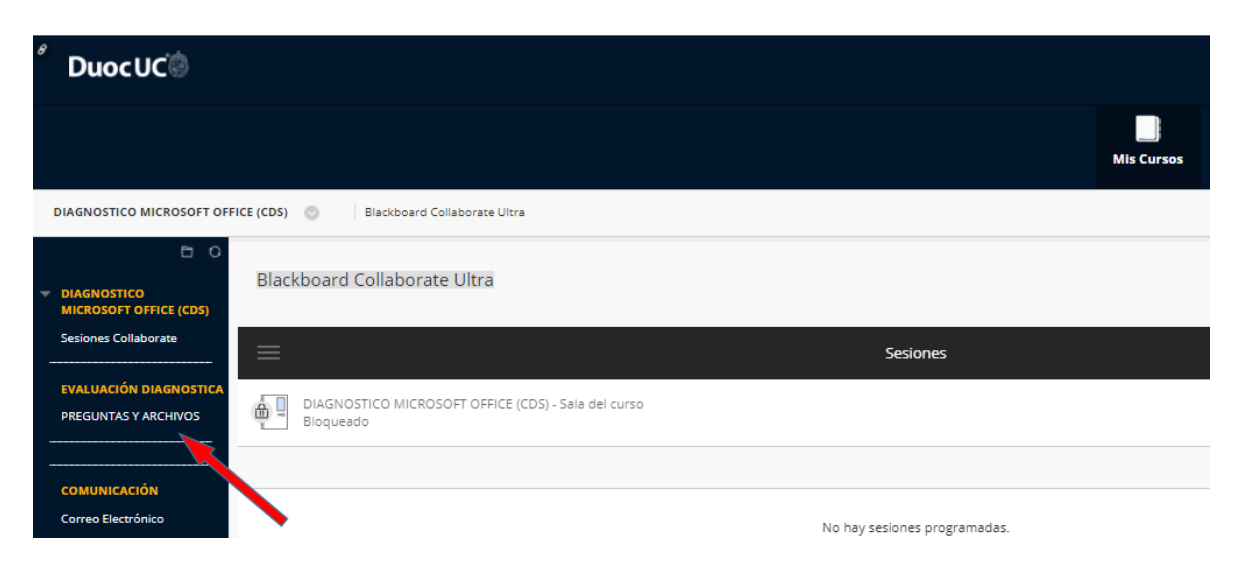

Descargar los archivos desde **ARCHIVOS EVALUACIÓN**

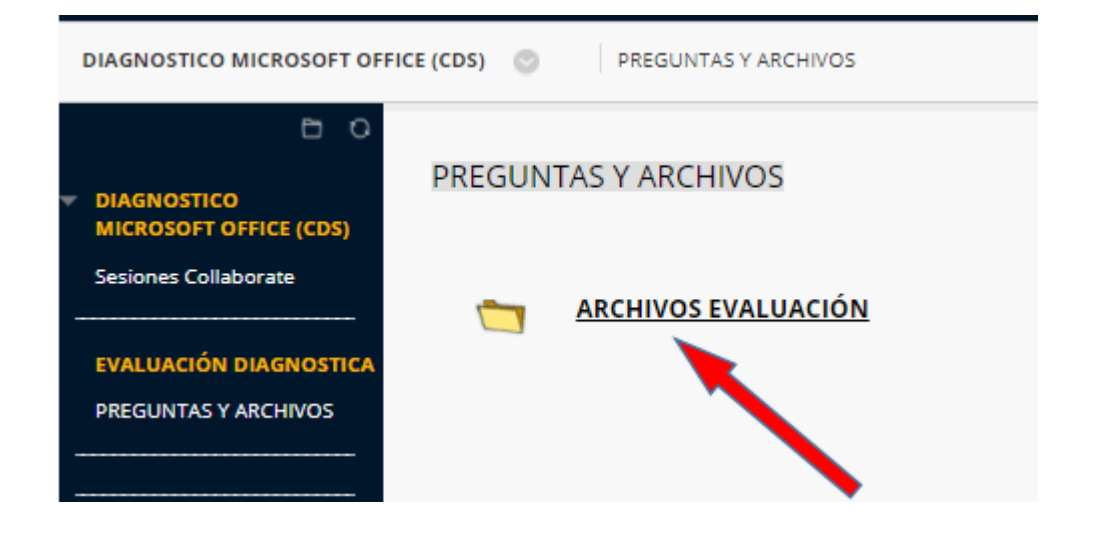

 Trabajar en los archivos descargados y RESPONDER las preguntas de **DIAGNÓSTICO OFFICE**

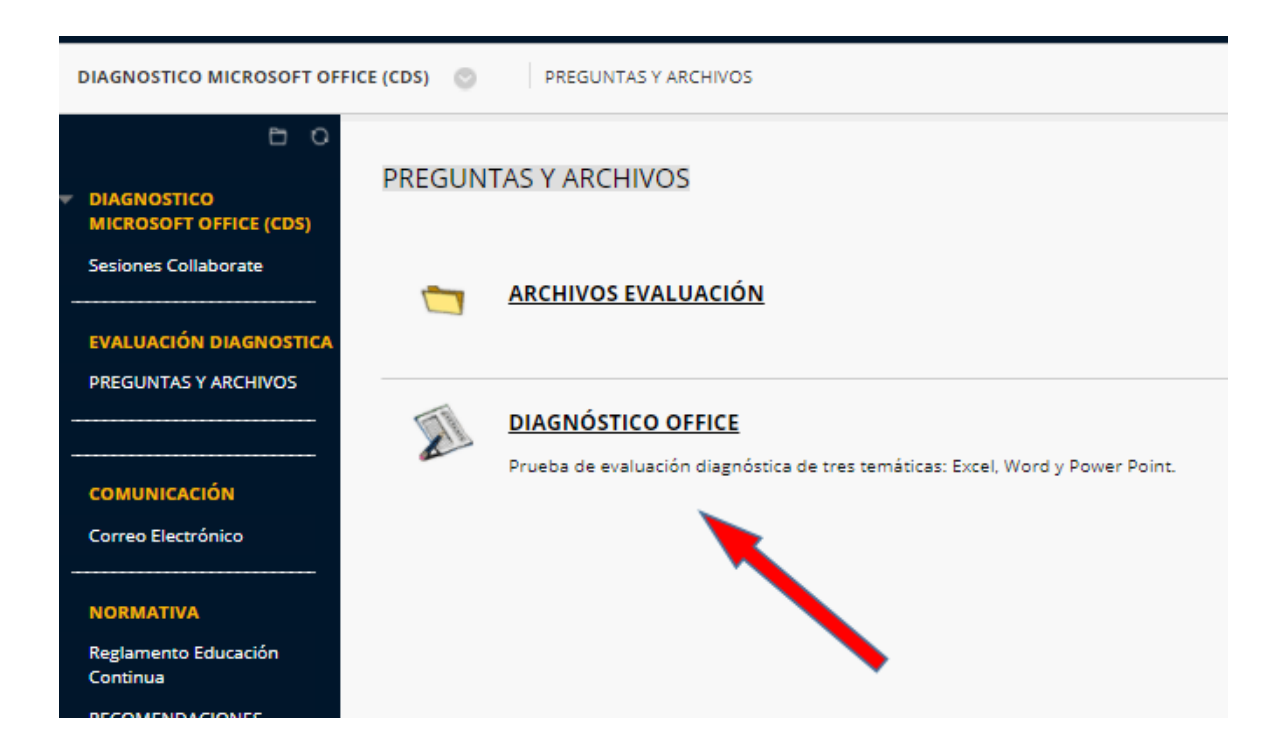